## **Utilizando o Rádio FM**

1. Toque em Menu

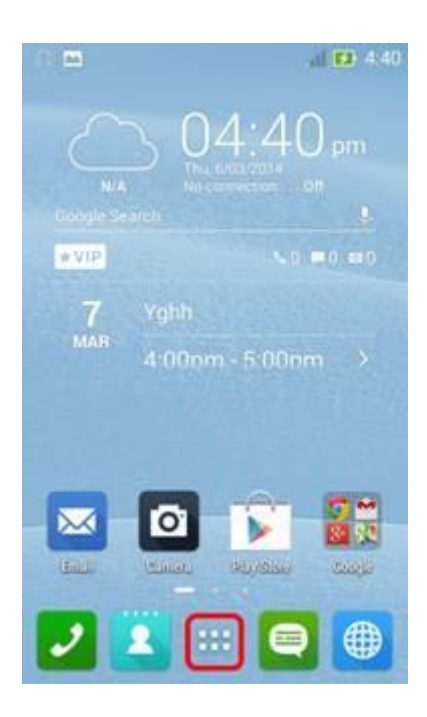

2. Conecte os fones de ouvido no ZenFone e toque em [Radio FM].

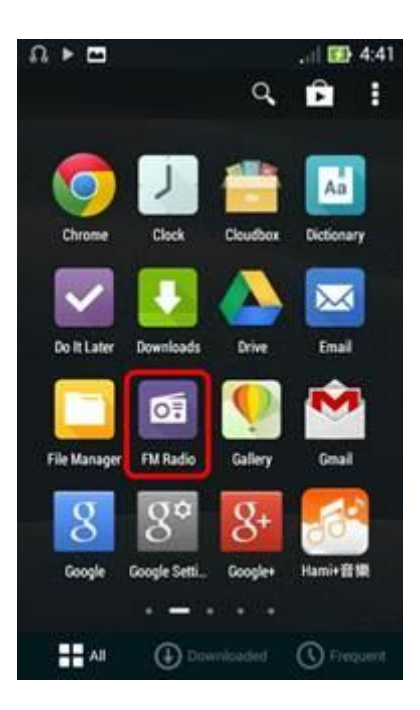

3. Você pode escolher o programa de rádio, deslizando a tela ou toque nos seguintes icons:

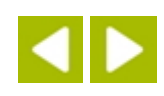

Ou

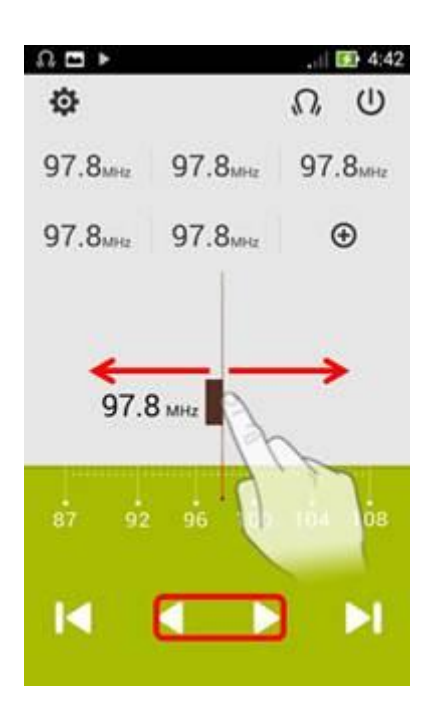

Encontre o estação de rádio que deseja ouvir.

Se você quiser encontrar o as estações de rádio automaticamente, você pode tocar no ícone

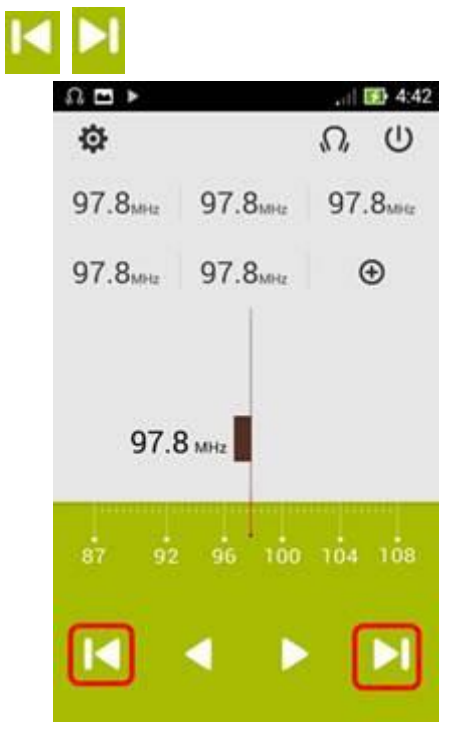

 $\oplus$ 

Adicionar estações preferidas seleciona um estação de Radio e Toque em

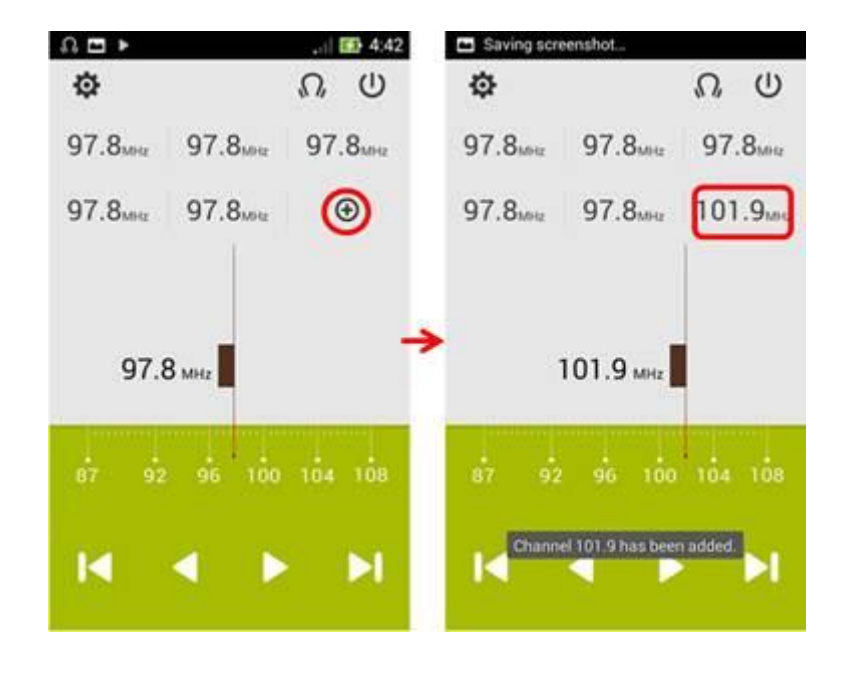

Seleção de banda pode ser modificada no ícone

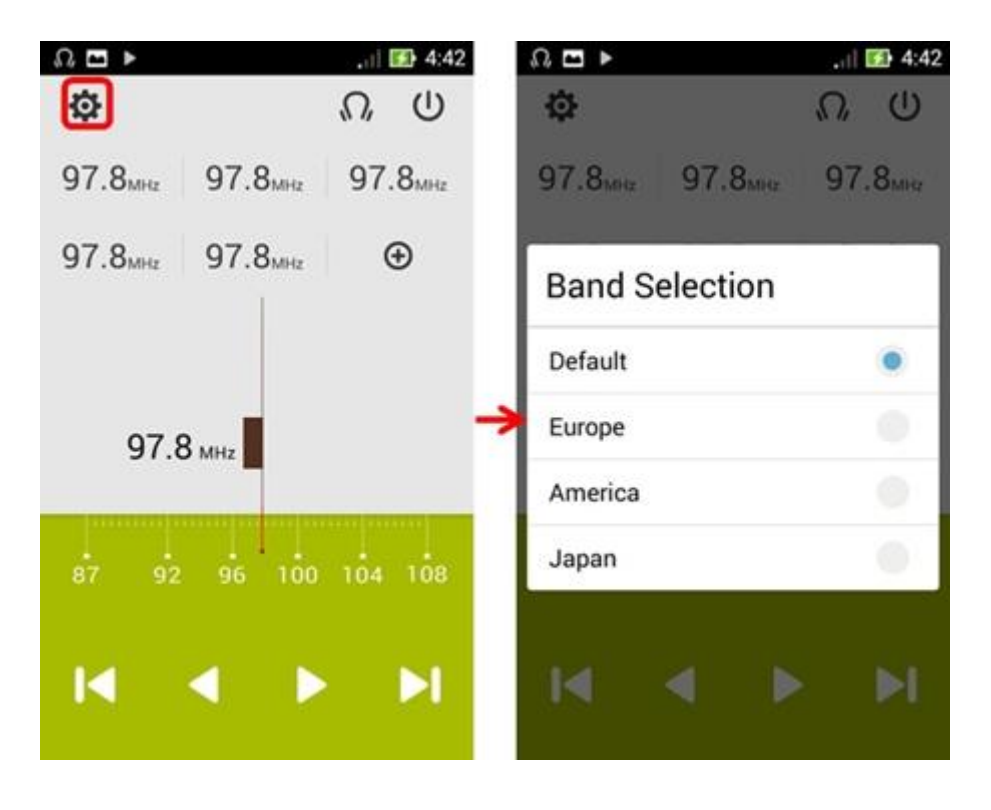

Ajuste do som pode ser feito tocando no icone na para habilitar a amplificação do som

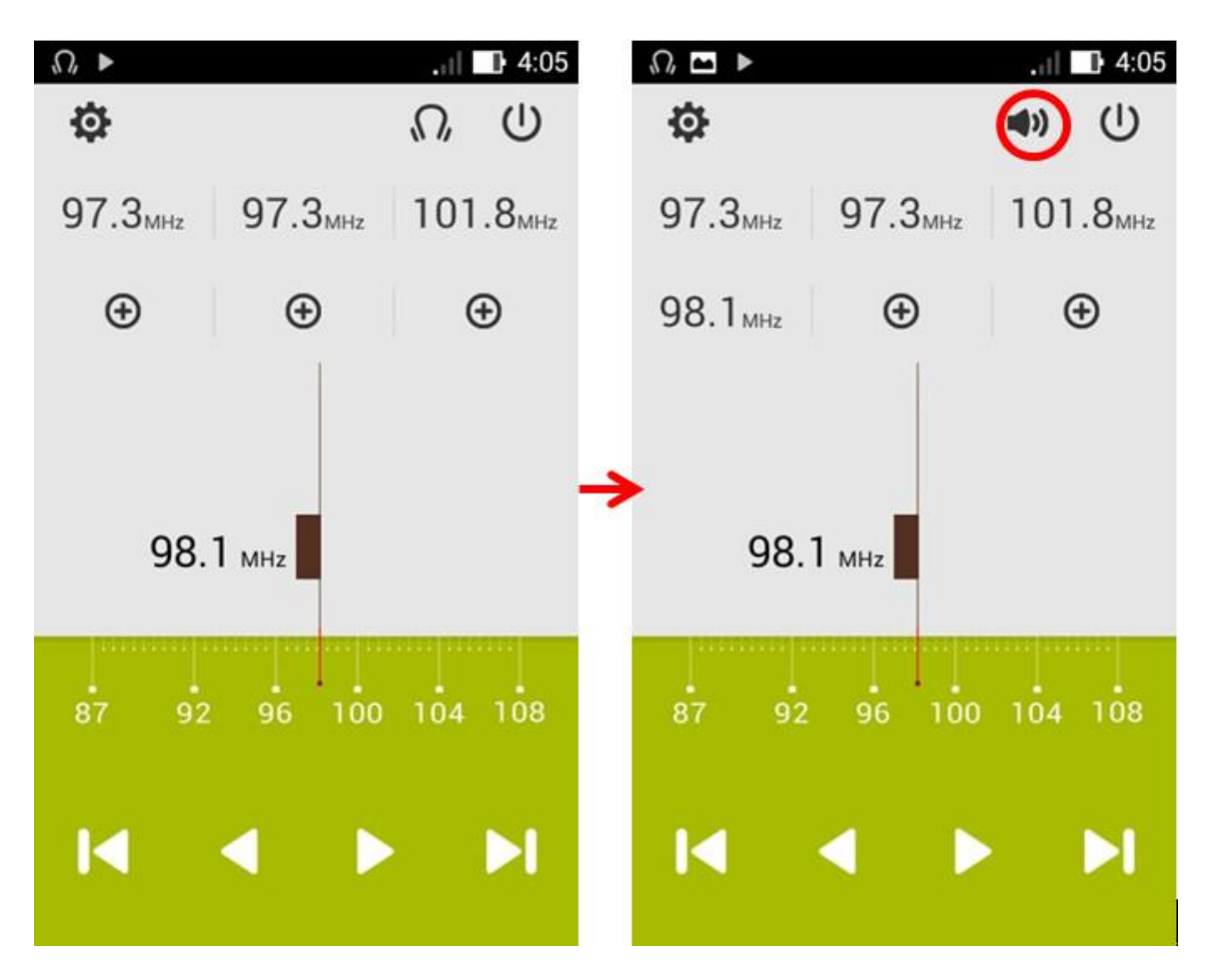